# **How to Locate a Hockey Canada ID**

*Please print this information for your reference*

This document is intended to assist you with any questions that you may have regarding finding your player(s)' Hockey Canada ID.

There are 3 different ways that you can find you player(s)' Hockey Canada ID:

- 1. RIS [account](#page-0-0)
- 2. [Hockey Canada Registry \(HCR\) Account;](#page-2-0) or
- 3. [eHockey account;](#page-3-0) or

#### <span id="page-0-0"></span>**1. RIS account**

Go to th[e Respect-In-Sport - Parents](https://hockeyalbertaparent.respectgroupinc.com/secure/) website

**a) Select your language preference**

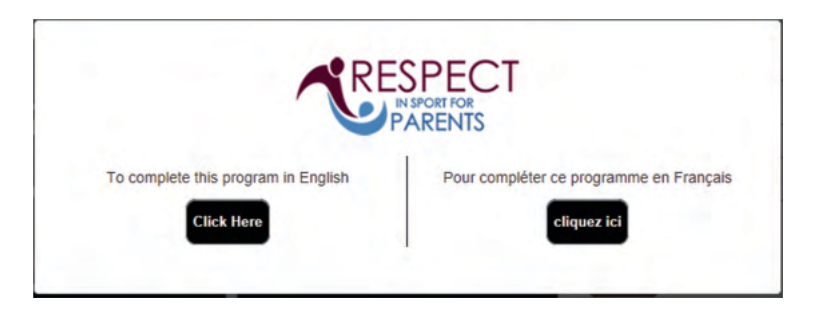

**b) Login to your Respect In Sport Account**

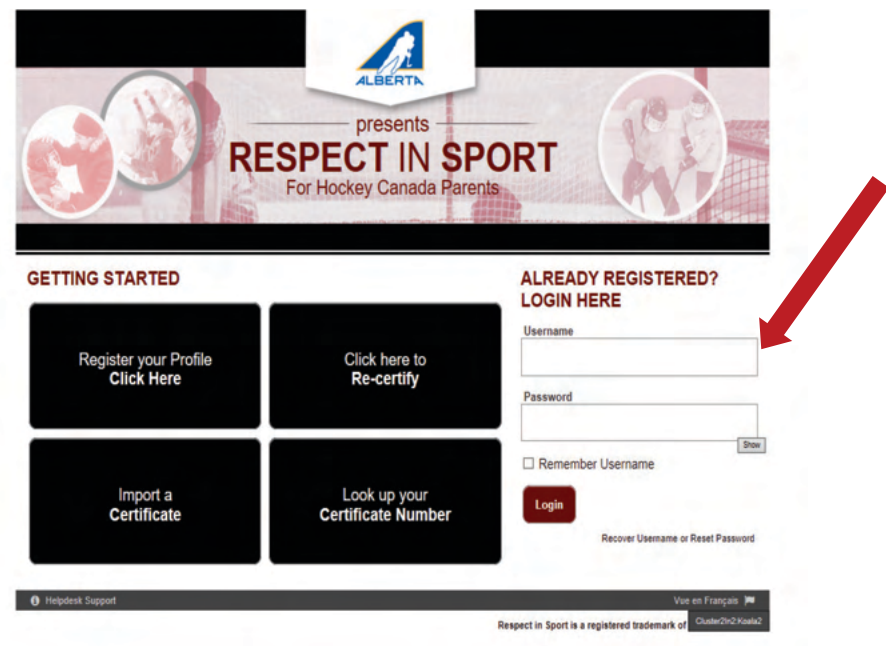

**c) Click on Profile:**

**d) Click on Child Management:**

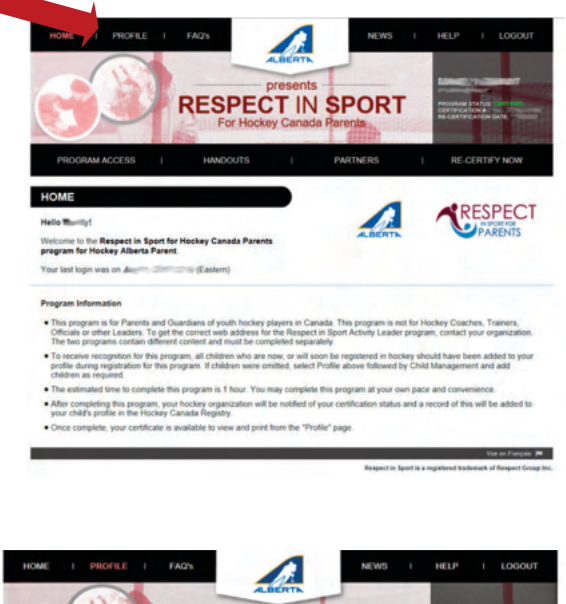

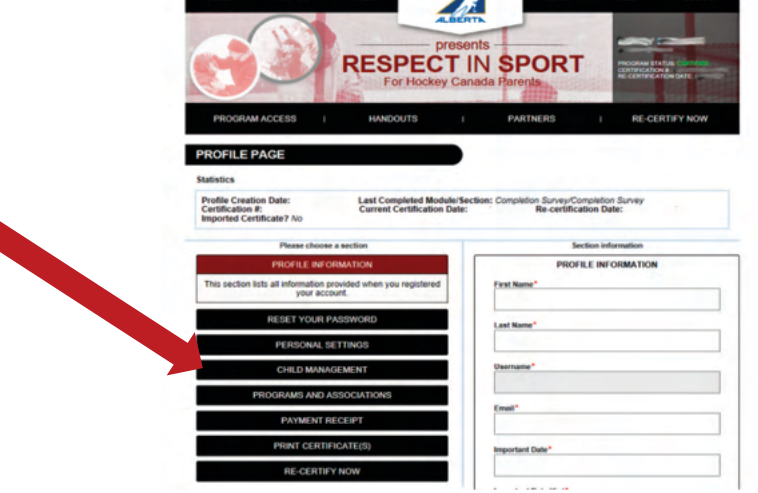

**e) Once in Child Management you will see all of your player(s)' Hockey Canada ID.**

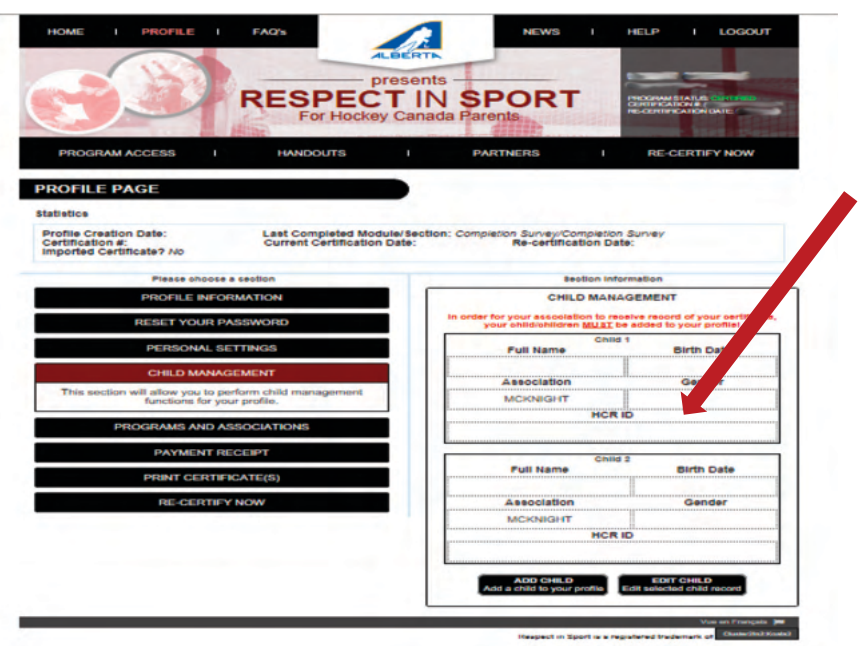

## <span id="page-2-0"></span>**2. Hockey Canada Registry (HCR) Account**

Go to the Hockey Canada Registration website.

**a) Log into your account with email and password.** 

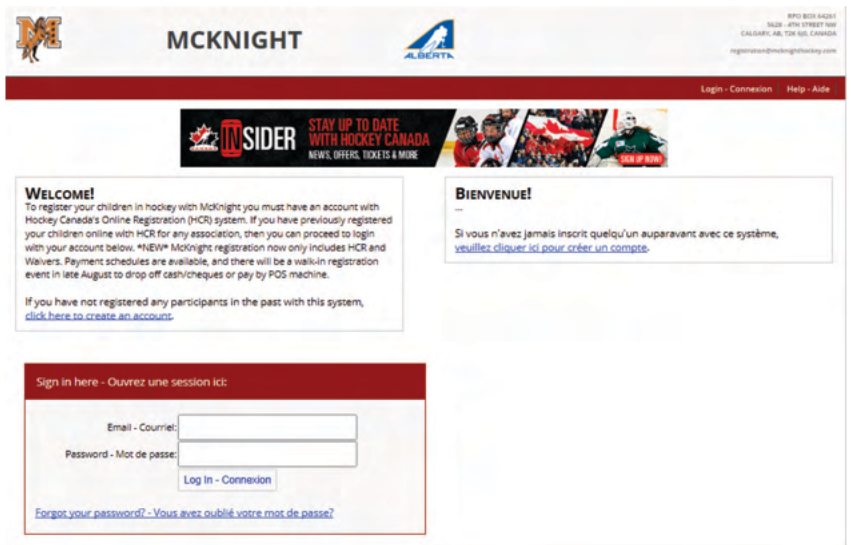

**b) Once logged in scroll down to "My Registration History".** 

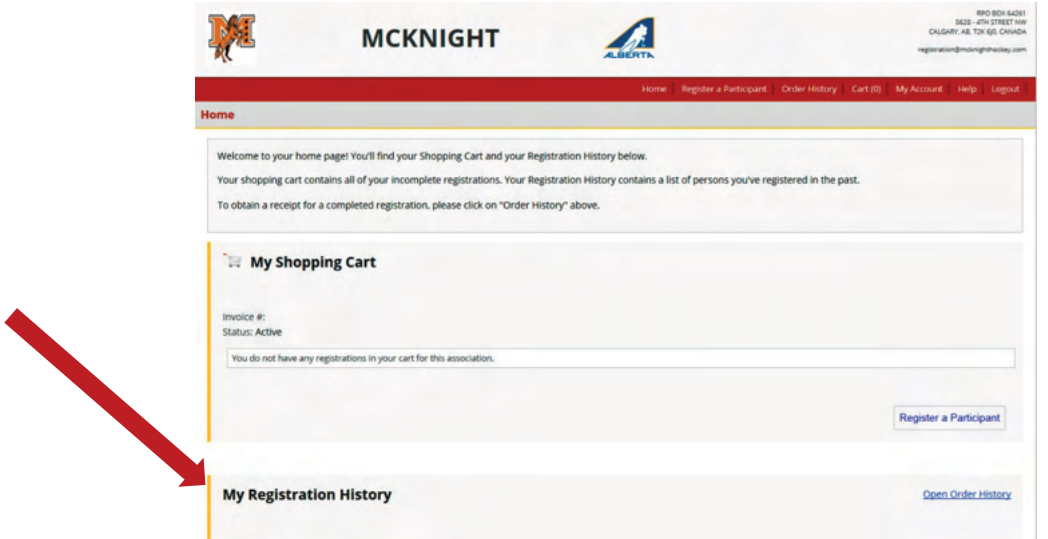

c) **Find your most recent registration and select "Print Receipt".** 

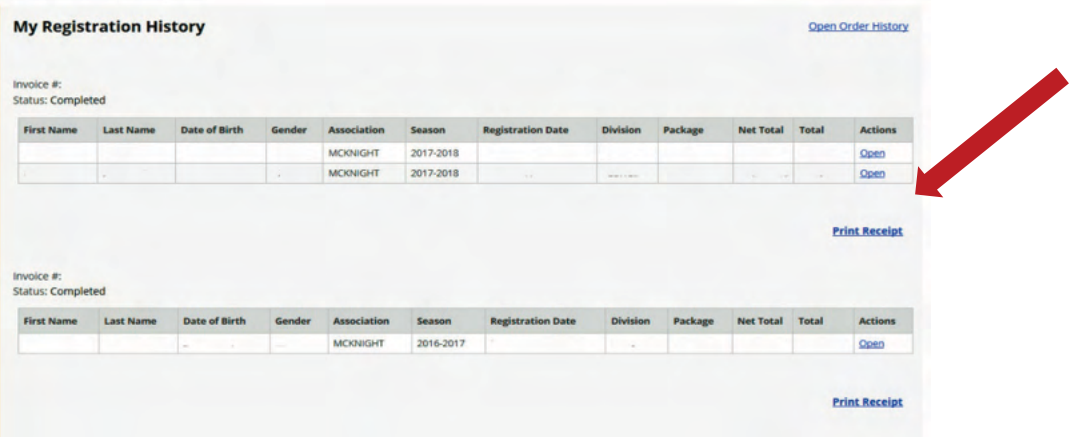

**d) A pop up will display on the bottom of your screen. Select Open or Save.** 

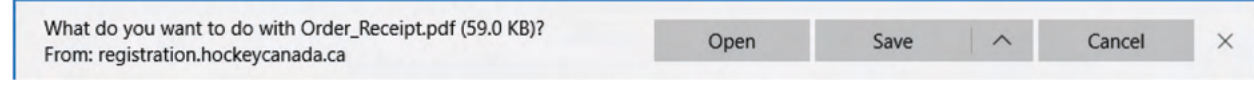

**e) When the document opens you will find your player(s)' Hockey Canada ID. Make sure to save your player(s)' Hockey Canada ID for future registrations.**

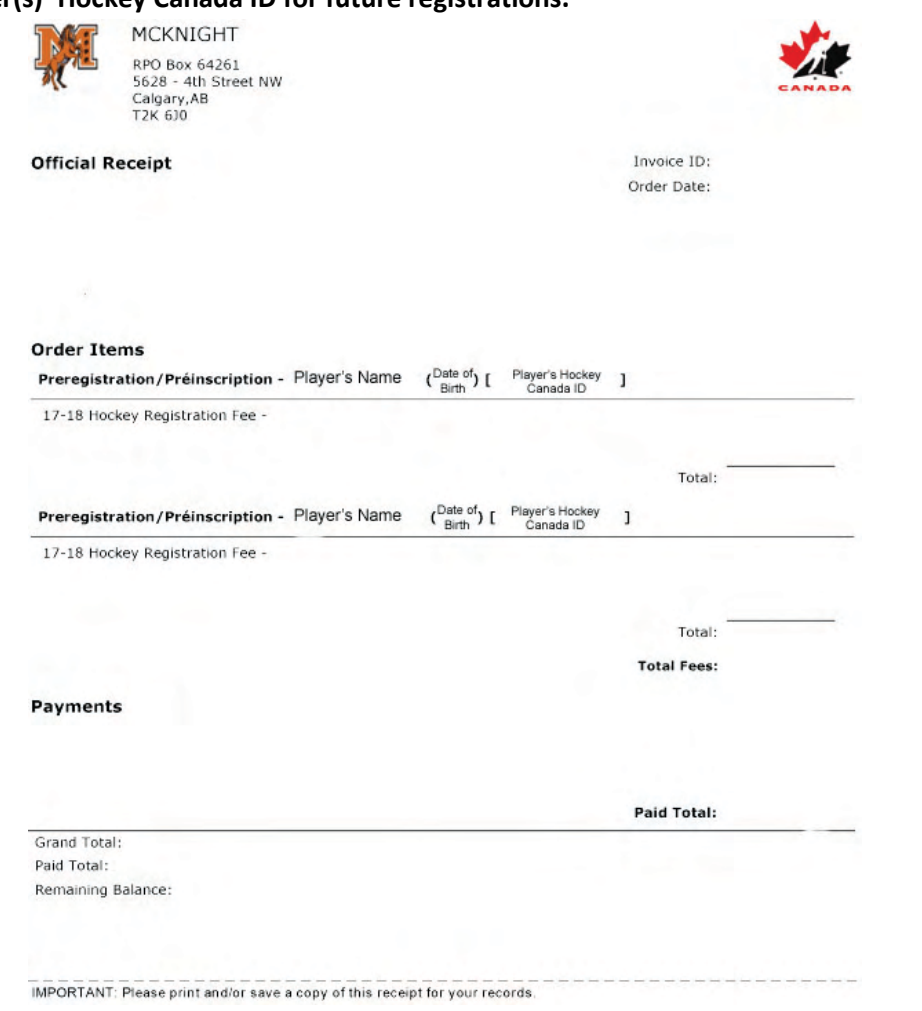

## <span id="page-3-0"></span>**3. eHockey account**

Go to the **eHockey** website.

#### **a) Log into your account with email and password.**

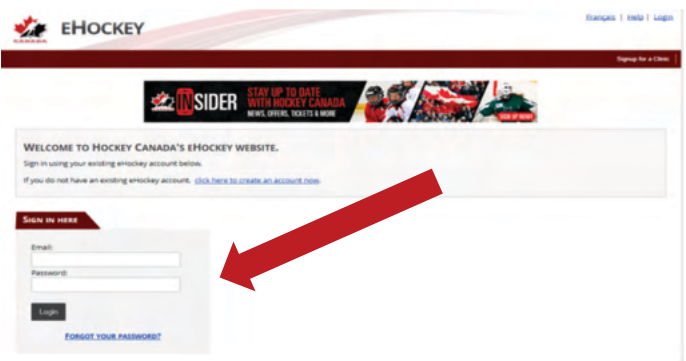

**b) Once logged in you will see all of your player(s)' Hockey Canada ID.**

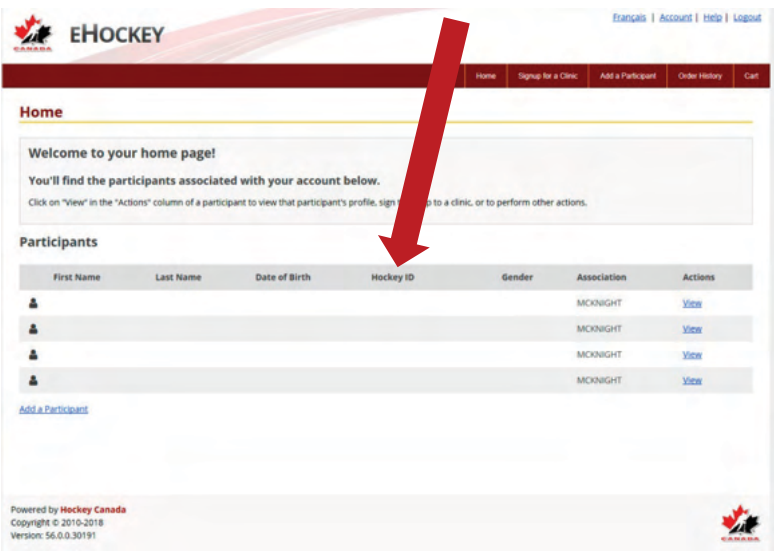